## **掛單/取單**

## **一、客戶點選商品後,並不馬上付款結帳**

客戶點選商品後,並不馬上付款結帳。為了避免塞住結帳隊伍,可以先將此客戶的點選 清單暫時存放在電腦不繼續處理,先服務下一位客戶。

 按零售視窗上的 "掛單/取單",第一次按就是"掛單"。再按一次就是"取單"。可以連續掛 好幾個單據。

掛單/取單

## **二、合併掛單**

如果您已經連續掛單兩次,按出取單視窗後,您就可以看到下圖分別在不同時間點上的 "掛單"。如果要合併下圖兩項單據為一張單據。按住鍵盤shift鍵,在不同單據時間上方點 滑鼠左鍵,進行多項選取。選好合併的單據後,最後按合併按鈕,完成單據合併。

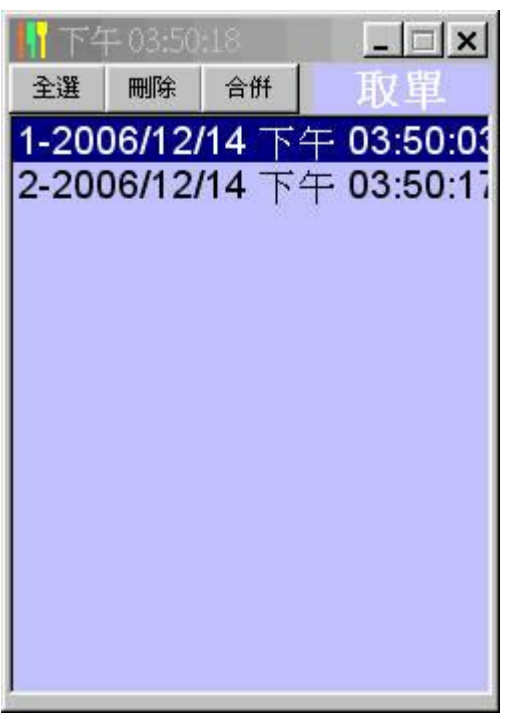

瑞哈得軟體 REDHOTSOFT WEB:[WWW.REDHOT.COM.TW](http://www.REDHOT.COM.TW) 鄧智陽 TEL:0919910435 網路電話 SkyPe: redhotsoft [EMAIL:beyang.teng@msa.hinet.net](mailto:EMAIL:beyang.teng@msa.hinet.net)

第2頁,共2頁